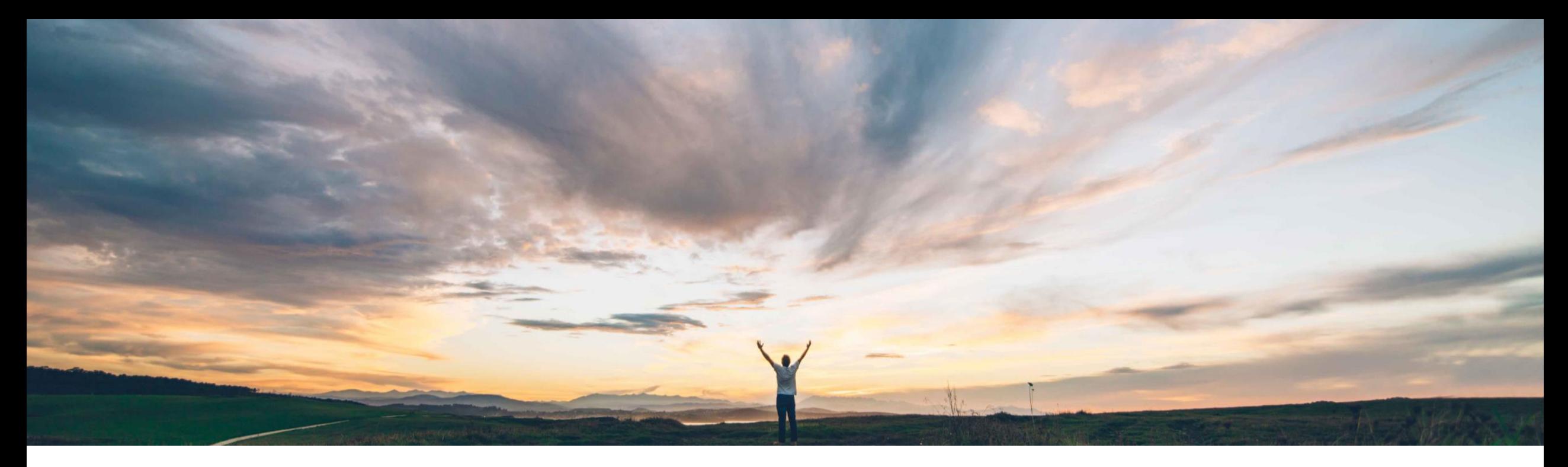

### SAP Ariba

# 機能の概要 インテリジェント設定マネージャで展開を元に戻す機能

Arundhati Kumar、SAP Ariba 一般提供予定: 2020 年 8 月

CONFIDENTIAL

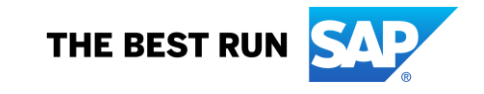

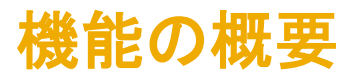

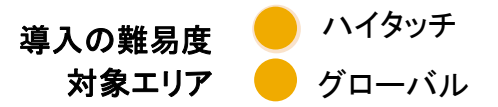

#### 今までの課題

#### SAP Ariba で問題解決

現在、インテリジェント設定マネージャでは、1 つの環境 で行った変更を別の環境で展開する場合に、変更をや り直して再度展開する以外に変更を元に戻す方法があ りません。

顧客管理者 (展開実施者の代理) は、サイトに展開され た最新の展開を元に戻すことができるようになります。 この機能は、テストサイトと本稼動サイトで使用でき、変 更は両方のサイトで自動的に反映されます。展開を元 に戻すと、本稼動サイトで設定の更新が以前のバージョ ンに戻ります。

主なメリット

この機能により、望ましくない結果を引き起こすパッケー ジを本稼動に展開した場合に、サポートに問い合わせなく ても、自社で簡単に復元できるようになります。このような ロールバックは、本稼動環境とテスト環境両方のインテリ ジェント設定マネージャから行うことができます。

#### 対象ソリューション

SAP Ariba Buying and Invoicing SAP Ariba Buying SAP Ariba Invoice Management SAP Ariba Contract Invoicing SAP Ariba Catalog SAP Ariba Contracts SAP Ariba Sourcing

#### 関連情報

この機能は、該当ソリューションを使用しているすべての お客様に対して自動的にオンになっており、すぐに使用で きます。

#### 前提条件と制限事項

- インテリジェント設定マネージャにアクセスするには、顧 客管理者グループのメンバーである必要があります。
- 展開された最新の展開

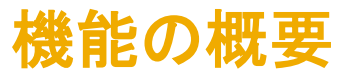

### 機能強化:

• [ホーム] ページの [展開] タブで、最後に展開された展開の行をクリックして [展開の詳細] ページを開きます。前 回までのリリースでは、このページは読み取り専用となっていました。今回のリリースから、[展開を元に戻す] ボタ ンを使用して、最新の展開を元に戻せるようになります。

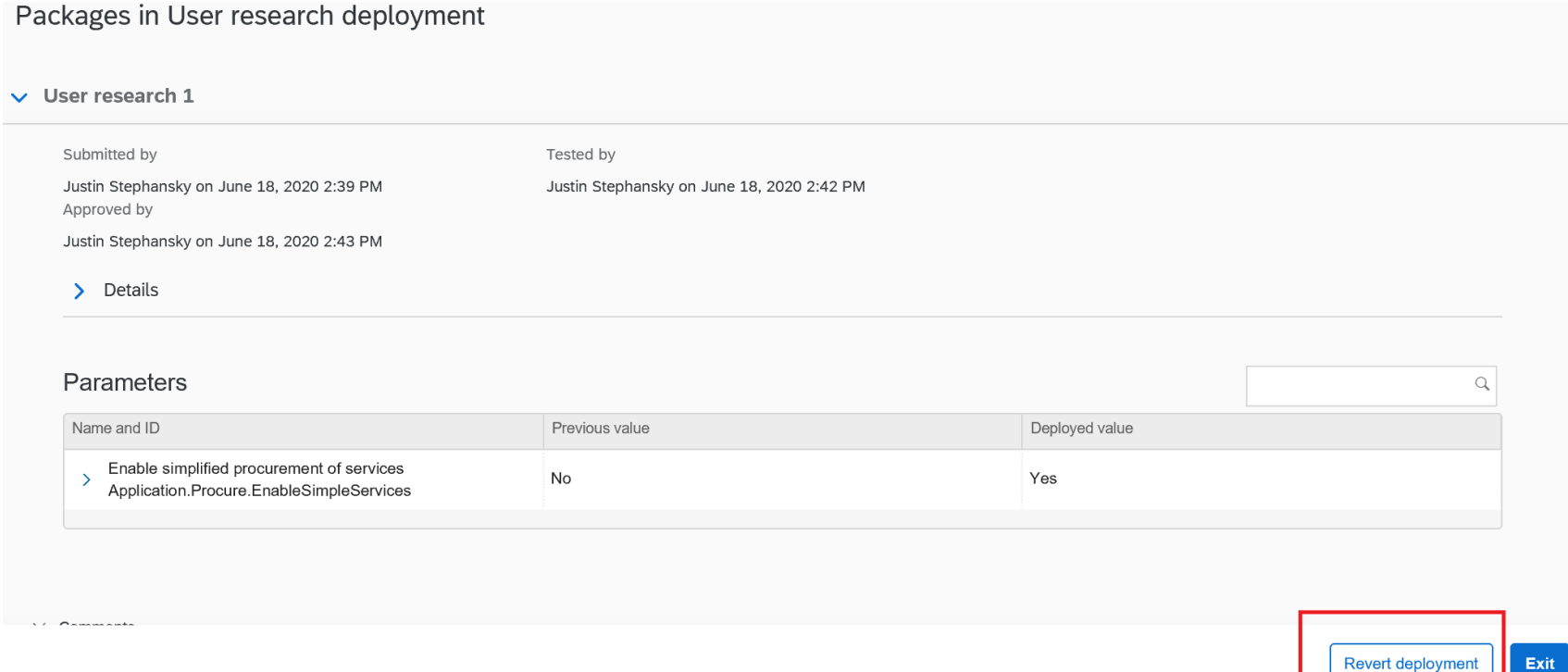

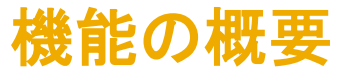

### プロセス:

- [ホーム] ページの [展開] タブから、[展開済み] 状況を示す最初の行をクリックして、最後に展開された展開を開き ます。
- [展開の詳細] ページで、[展開を元に戻す] をクリックします。
- 確認ウィンドウで [はい、この展開を元に戻します] チェックボックスにチェックを付けます。
- [コメント] ボックスに簡潔な概要を入力し、[提出] をクリックします。

## 結果:

• 展開が元に戻され、本稼動サイトで、設定の更新が以前のバージョンに戻ります。[自分のアクション項目] タイルお よび [アクティビティ] タイルで、元に戻された展開に対して [展開戻し済み] の状況が表示されます。元に戻された 展開のすべてのパッケージに関して、[アクティビティ] タイルおよび [パッケージ] タブで [展開戻し済み] の状況が 表示されます。

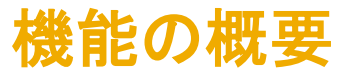

### 値が競合する展開の解決

- 展開の実行時、または元に戻した展開の再展開時に、同じ設定が本稼動サイトですでに更新されている場合は、 異なる値が検出されたことを示す注意ウィンドウが開きます。
- 値の競合が示されているパッケージごとに、競合する設定を破棄するか、または、本稼動の値を上書きして、競合 する設定の展開値を保持することができます。適切なオプションを選択して [展開] をクリックします。
- 展開の更新時には必ずコメントを追加してください。